# *Возможности* Microsoft PowerPoint

Работа студента 1 курса, группа С-12, Шарова Никиты

# Подготовка к работе

- Для создания презентаций в PowerPoint необходимо создавать слайды, из которых, собственно, и будет состоять презентация
- Чтобы создать презентацию, необходимо при запуске выбрать её тип
- После этого можно приступить к созданию слайдов Нажмите левую кнопку мыши для продолжения

# Создание слайдов

- Первоначальный слайд создается непосредственно после выбора типа презентации
- Для создания следующего слайда необходимо выбрать в меню Вставка -> Новый слайд
- После этого выбрать тип

#### Вставка картинок

# **В PowerPoint**

используются стандартные картинки, для того чтобы их вставить в свой слайд, необходимо выбрать тип слайда «Текст и графика» либо в меню Вставка->Рисунок-> Картинка

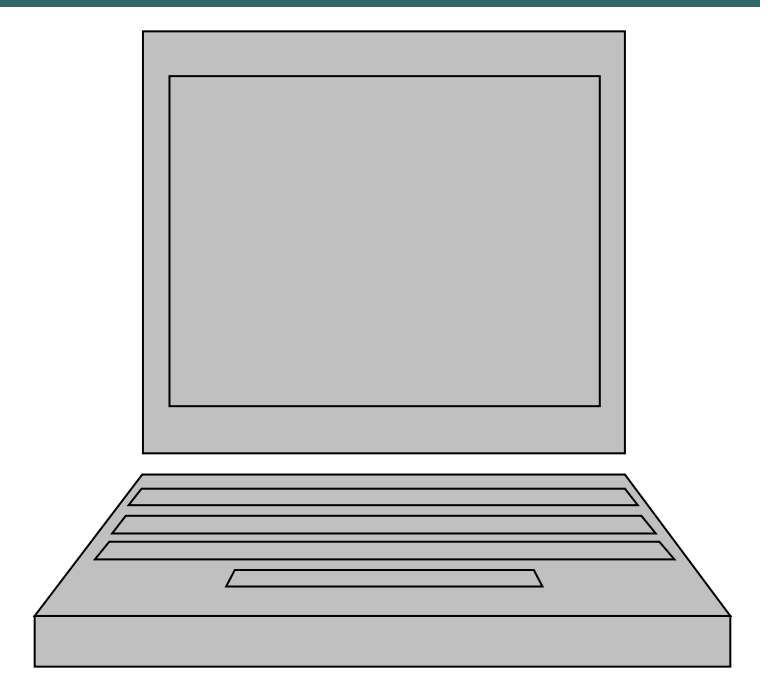

## Различные простые фигуры

**В PowerPoint** предусмотрено рисование простых фигур.

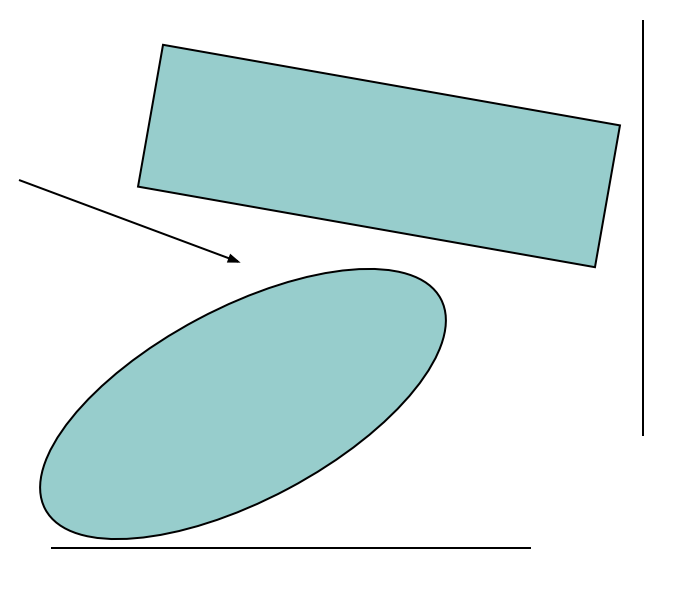

#### Диаграммы

**В PowerPoint можно** вставлять диаграммы из Excel или создавать свои собственные.

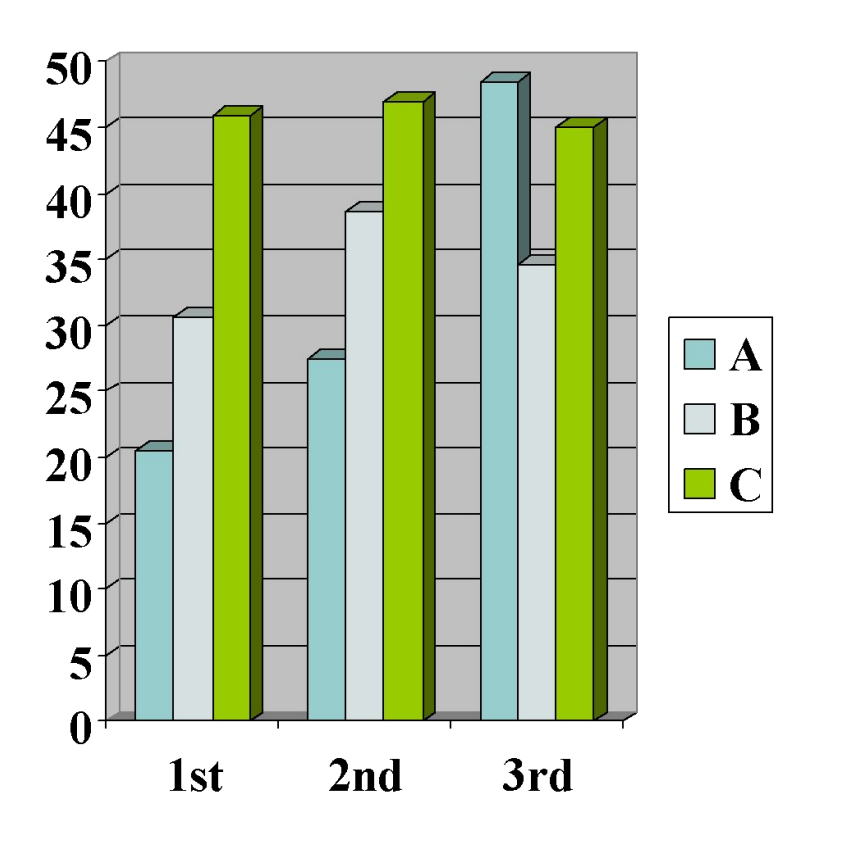

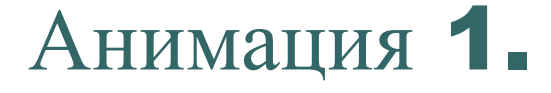

В PowerPoint можно • Или «жалюзи»... **ИСПОЛЬЗОВАТЬ** анимацию, например «Появление»

### Анимация 2.

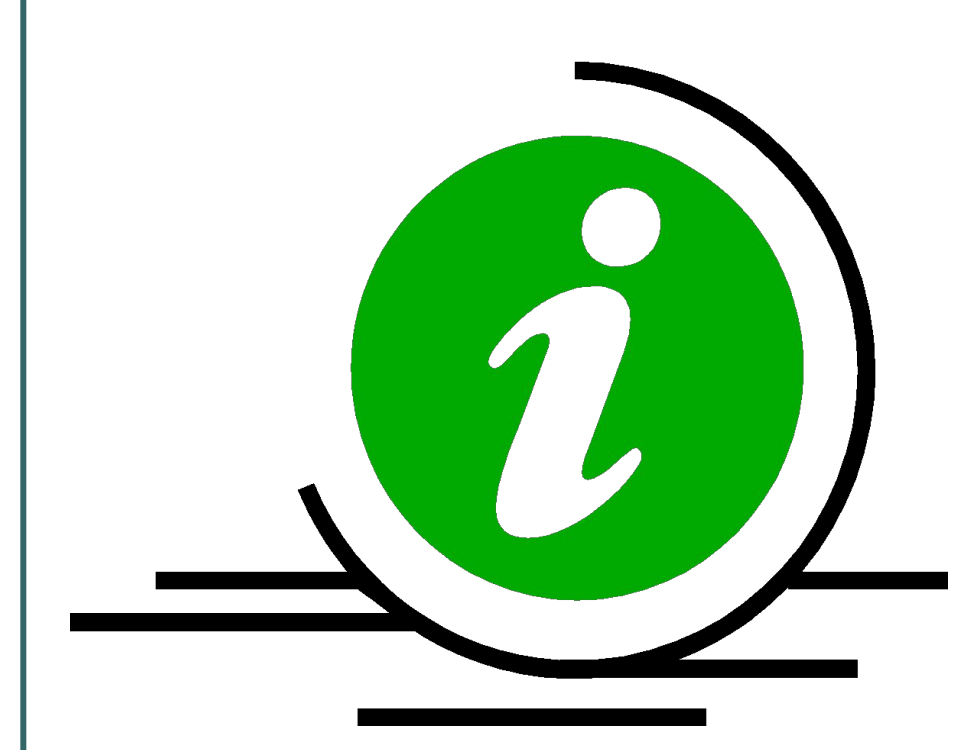

•  $A$  так же можно использовать анимацию для картинок...

#### Другие возможности

Ещё в PowerPoint Можно вставлять звук, видео, гиперссылки и многое другое...

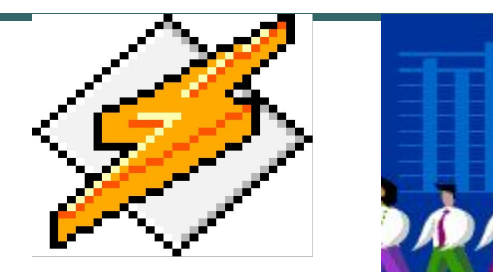

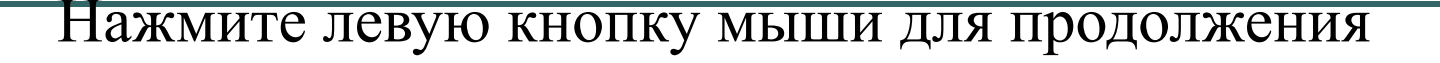

#### Заключение

- MS PowerPoint очень полезная прикладная программа.
- К тому же  $MS$ PowerPoint входит в стандартный пакет Microsoft Office.
- Удачной работы

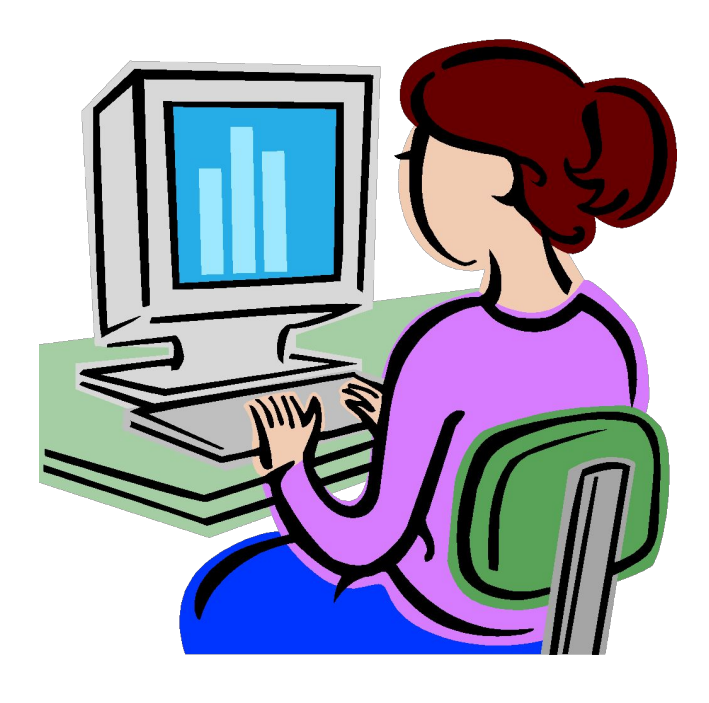